# Alcántara

#### SISTEMA DE INFORMACIÓN Y GESTIÓN ECONÓMICA Y FINANCIERA DE LA JUNTA DE EXTREMADURA

ESCUELA DE ADMINISTRACIÓN PÚBLICA DE EXTREMADURA

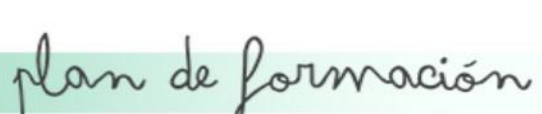

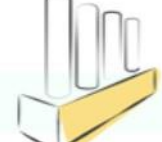

Una vez constituida la garantía, el procedimiento de Incautación se iniciará en los casos que se haya resuelto el contrato, con audiencia del contratista, y siempre que concurra una o varias causas tipificadas en el artículo 211 de la Ley 9/2017, 8 de noviembre, de Contratos del Sector Público que den lugar a dicha resolución. Como particularidad, dentro de este artículo, se contempla también, el incumplimiento de obligaciones esenciales siempre que hubiesen sido calificadas, como tales, en los pliegos o en el correspondiente documento descriptivo.

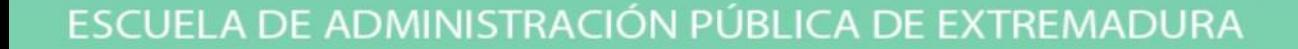

#### • SE REGULA EN:

- EL DECRETO 25/1994 de 22 de FEBRERO QUE DESARROLLA EL REGIMEN DE LA TESORERIA Y COORDINACIÓN PRESUPUESTARIA DE LA COMUNIDAD AUTÓNOMA DE EXTREMADURA
- SE DESARROLLA EN LA ORDEN DE 1 DE JULIO DE 1994.
- CONCRETAMENTE EN LOS ARTÍCULOS 23 DE DICHO DECRETO Y 18 DE LA ORDEN.

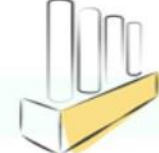

- El desarrollo del procedimiento de incautación de fianzas, se regulan, como hemos citado anteriormente, en el artículo 18 de la Orden de 1 de Julio de 1994.
- Se llevará a cabo por la Tesorería de la Junta de Extremadura, previo expediente administrativo instruido al efecto, con audiencia del interesado y en su caso del avalista.
- Lo más habitual es la incautación de una Fianza depositada mediante aval o seguro de crédito y caución. Para proceder a su incautación, partiremos de la localización del resguardo de constitución de garantía.

- **Si el depósito se realizó mediante la modalidad de aval**, la Tesorería notificará a la entidad avalista para que responda de su obligación. Una vez notificada nos podemos encontrar dos casos:
	- Que dicha entidad responda dentro del período voluntario de un mes, entonces se dará conocimiento a la Intervención Delegada correspondiente, para que realice las anotaciones contables oportunas con el objeto de minorar el saldo del concepto extrapresupuestario donde se contabilizó el ingreso, por el importe exacto de la fianza incautada, incorporándolo a la recaudación de ingresos del ejercicio corriente.

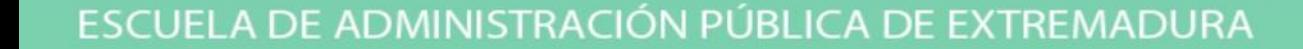

• Una vez transcurrido el período voluntario de un mes, concedido por la Caja de Depósitos para el ingreso del correspondiente importe, si la entidad avalista no lo ingresa, entonces se dará traslado del expediente a la Dirección General de Tributos, para que ésta inicie la vía de apremio.

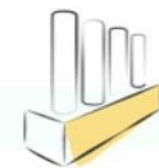

En el caso que el **depósito de garantía se hubiese realizado mediante seguro de crédito y caución**, como el seguro está en poder de la Tesorería , no es necesario notificar y se procede directamente a incautar.

En cualquiera de los casos se debe reflejar en el sistema contable ALCÁNTARA, y para ello se ha desarrollado un icono específico:

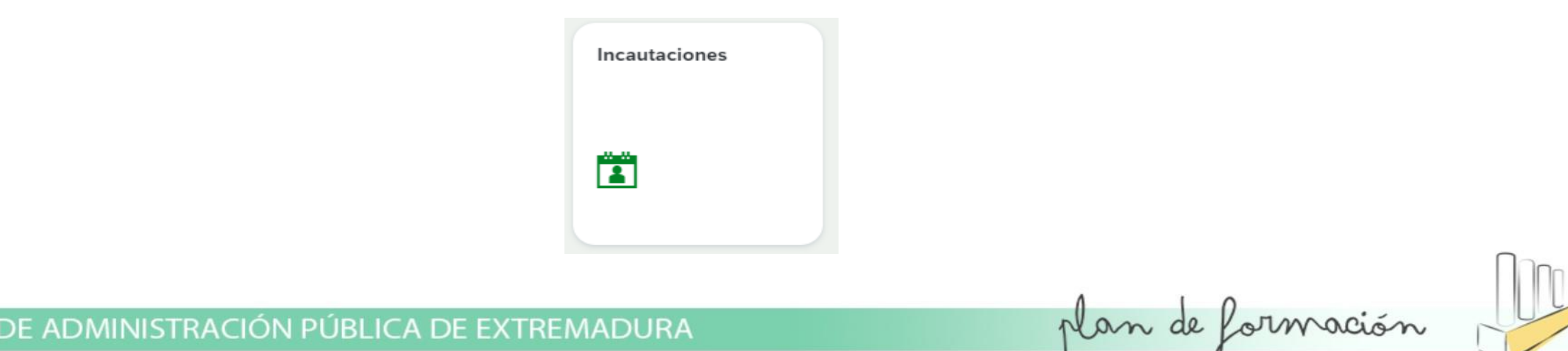

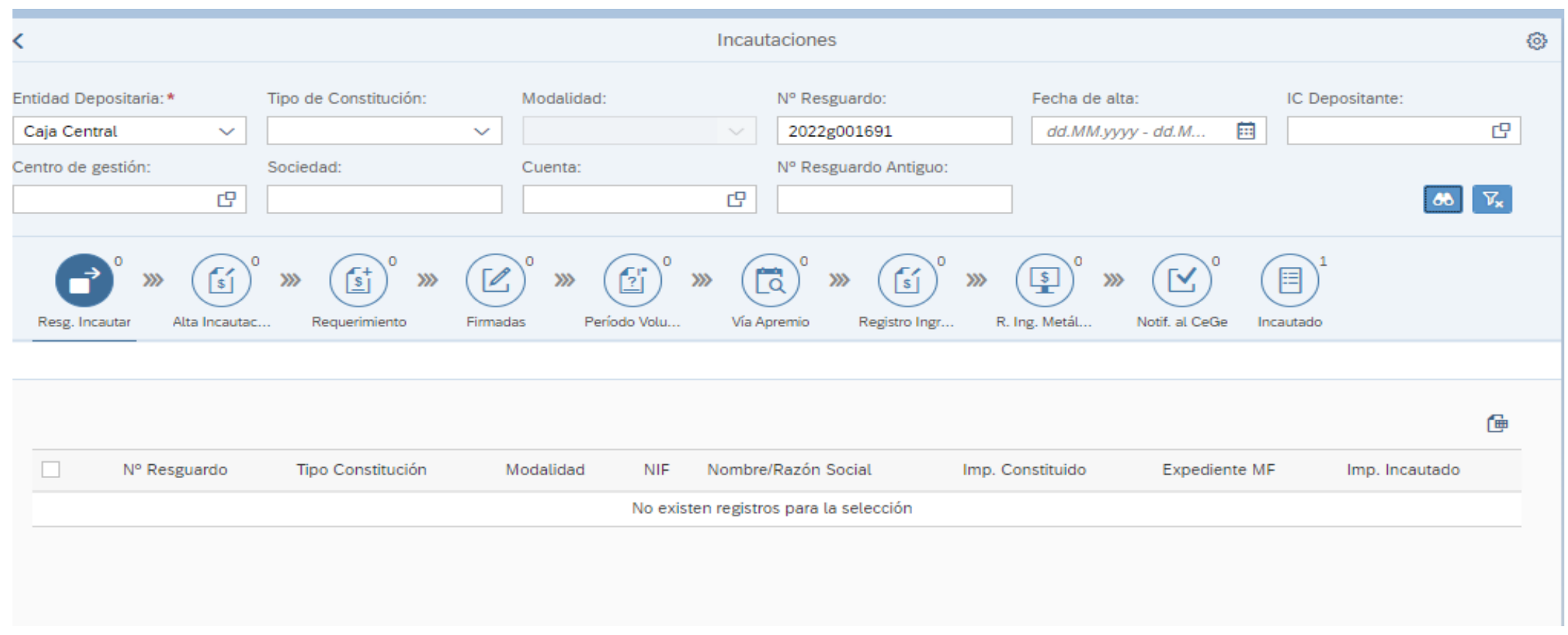

ESCUELA DE ADMINISTRACIÓN PÚBLICA DE EXTREMADURA

## INICIO DEL PROCEDIMIENTO

- Desde el punto de vista práctico, como hemos observado anteriormente, se trata de un procedimiento exclusivo de TESORERIA.
- Se inicia con la recepción de documentación del Centro Gestor, a través de resgistro electrónico: TRAMITA
- Requisitos de documentación:
	- Resolución de Incautación, que debe ser firme en via administrativa, firmada por órgano competente:
		- Dicha resolución debe cumplir los siguientes requisitos: Deseo Expreso de Incautar, si es por el importe total o parcial, y en el caso de incautación parcial el pronunciamiento expreso del importe no incautado bien para cancelarse o seguir en deposito de aval
	- Resguardo de Aval a Incautar

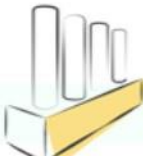

#### TRAMITACIÓN DEL PROCEDIMIENTO

• Hechas las comprobaciones previas, procedemos a dar de alta el expediente de tramitación de incautación en ALCANTARA.

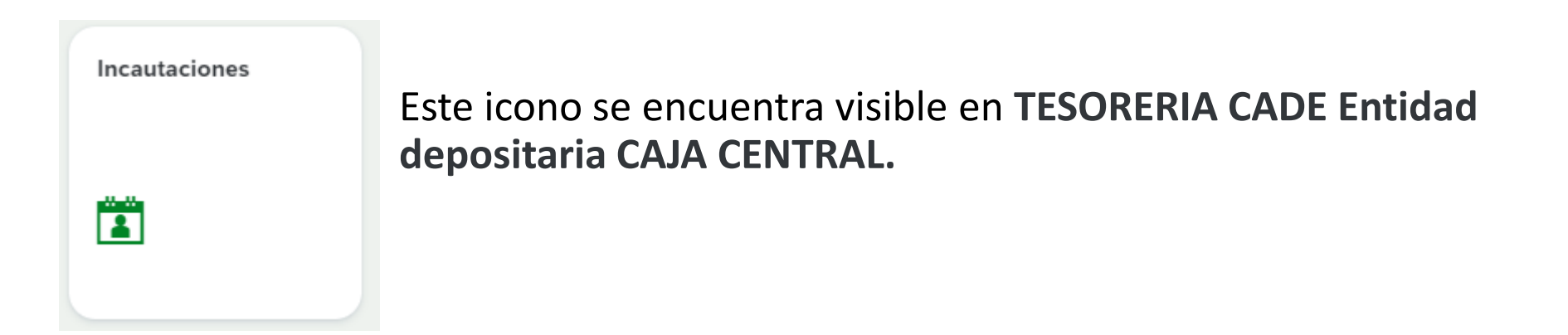

• En primer lugar debemos localizar el resguardo de garantía a incautar, siendo más efectiva la búsqueda por el número de resguardo depositado.

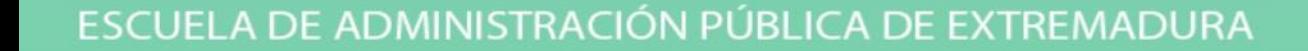

# TRAMITACIÓN DEL PROCEDIMIENTO

• Cuando damos doble click en el icono anterior se despliega la siguiente pantalla:

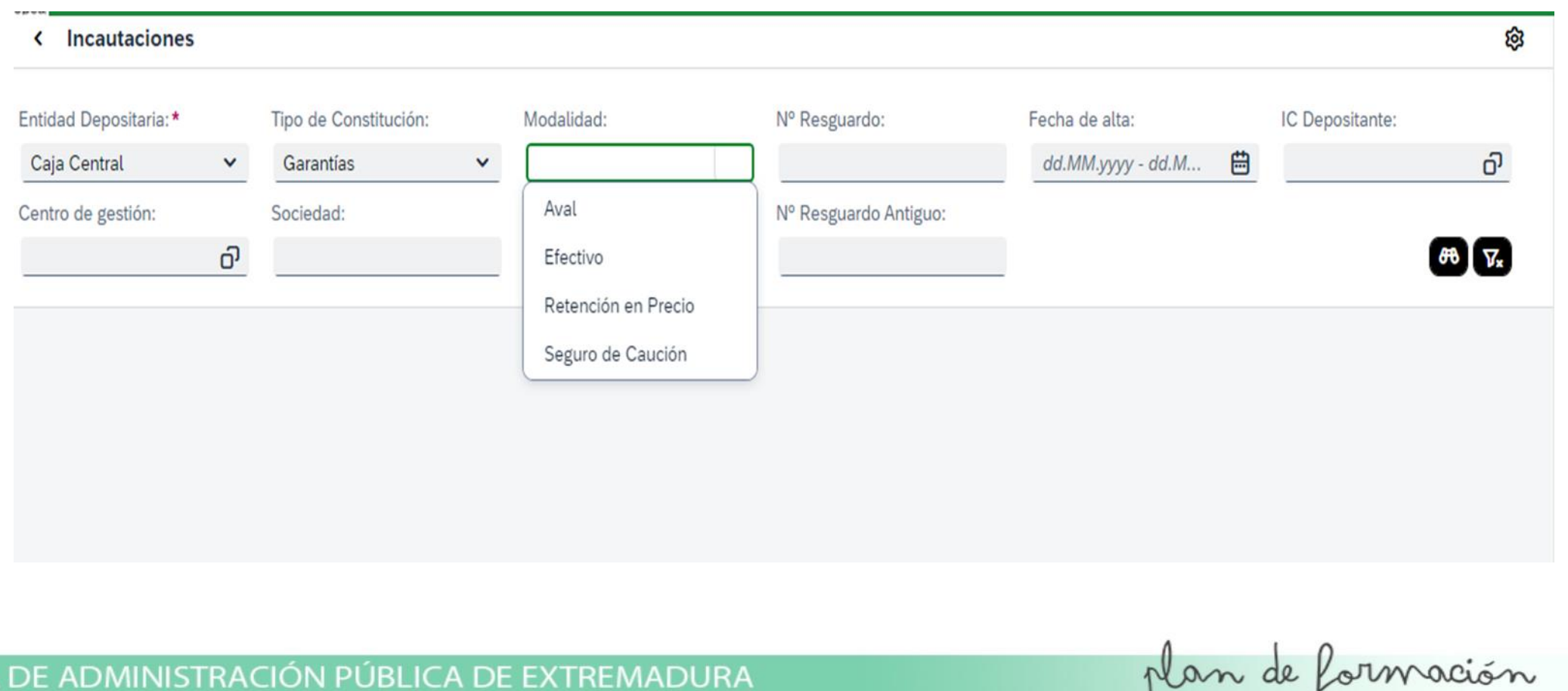

**ESCUELA** 

## TRAMITACIÓN DEL PROCEDIMIENTO

• Como podemos observar vemos que hay que elegir la entidad depositaria siendo las opciones las siguientes:

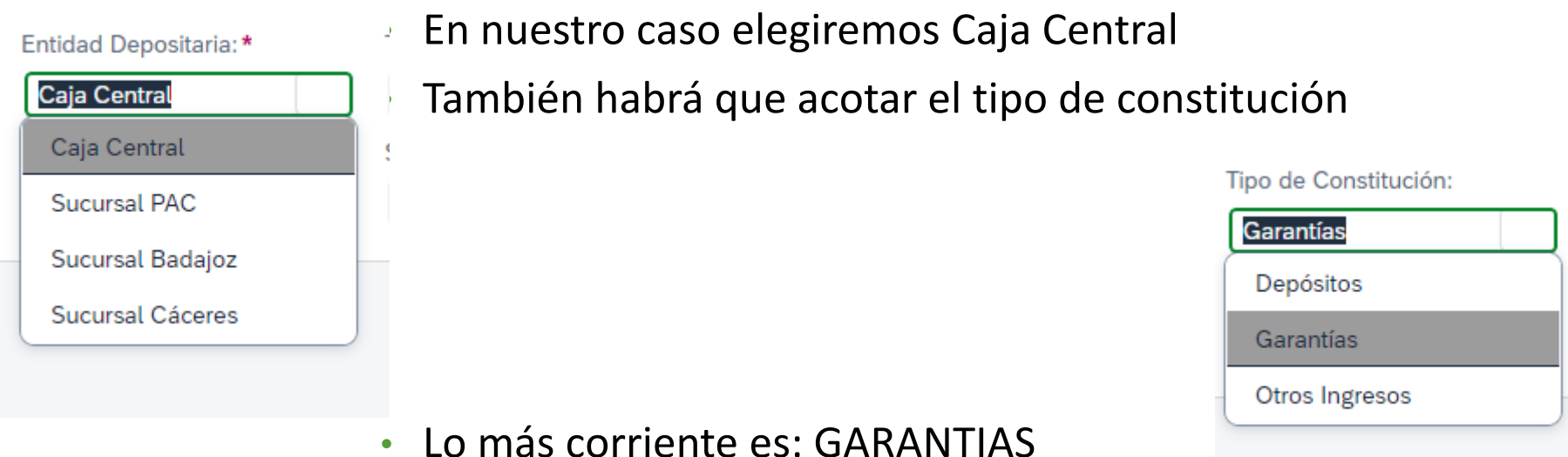

ESCUELA DE ADMINISTRACIÓN PÚBLICA DE EXTREMADURA

## TRAMITACION PROCEDIMIENTO

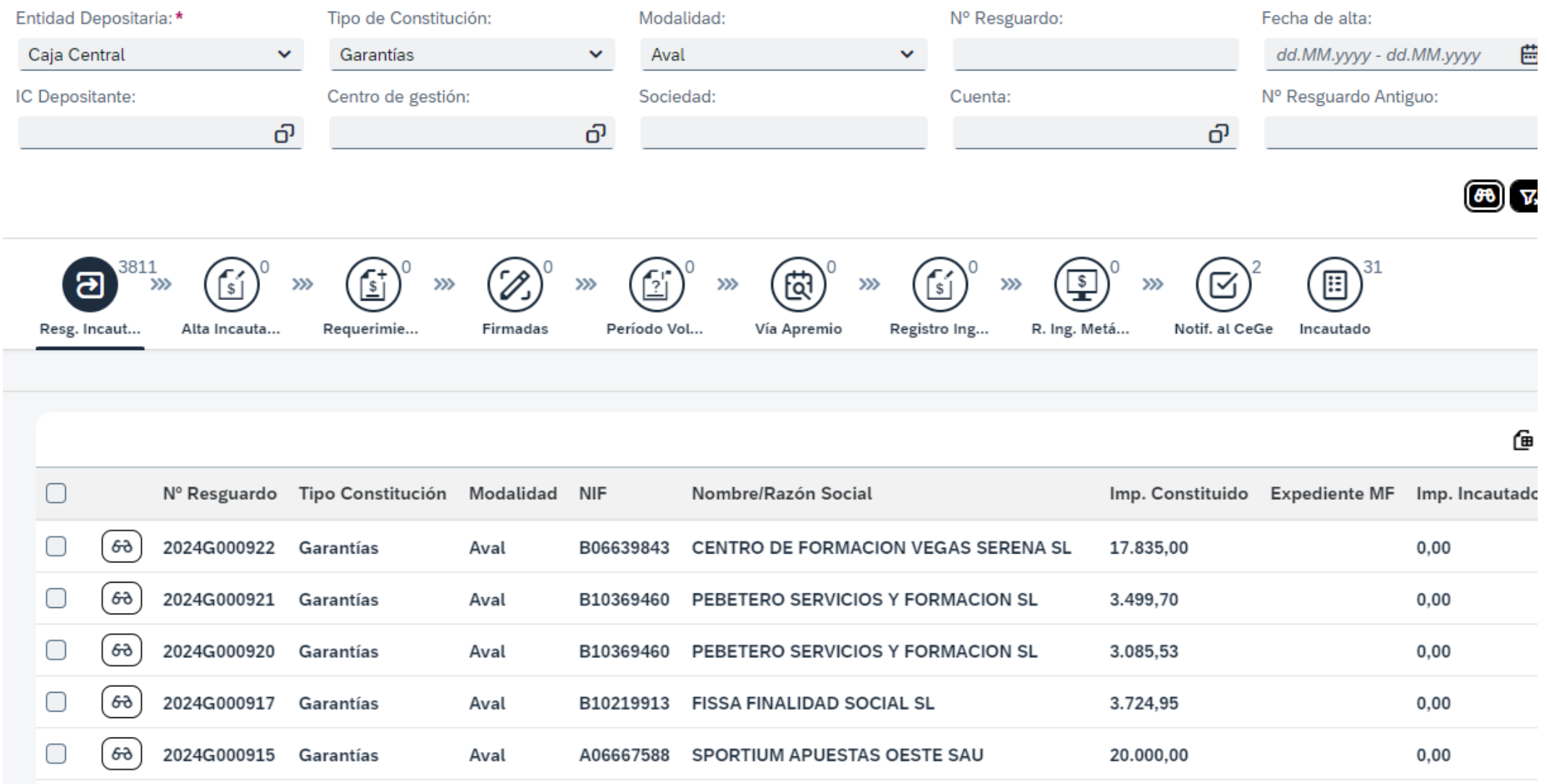

ESCUELA DE ADMINISTRACIÓN PÚBLICA DE EXTREMADURA

## ALTA DE EXPEDIENTE DE INCAUTACIÓN

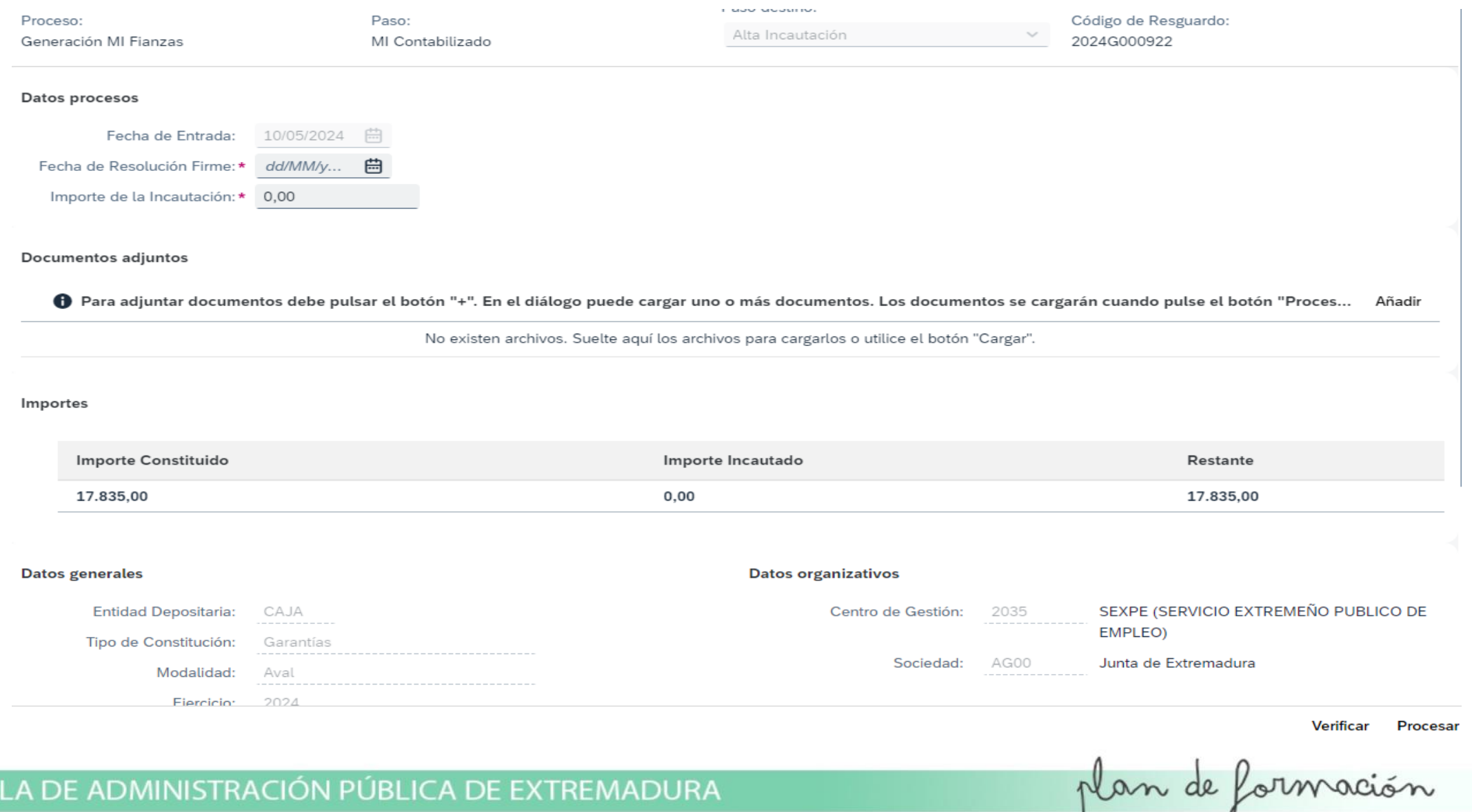

**ESCUE** 

## ALTA DE EXPEDIENTE DE INCAUTACIÓN

- Seleccionado el resguardo a incautar, se Avanza el mismo;
- Avanzar
- mostrándose la pantalla anterior, en la que se deben rellenar de modo obligatorio los siguientes campos:
	- Fecha de la resolución Firme
	- Importe de Incautación (posibilidad de total o parcial)
- También nos permite en el signo más adjuntar documentación necesaria para el proceso, como seria la resolución de incautación
- Por último pulsaríamos **Procesar** para pasar a la pantalla siguiente

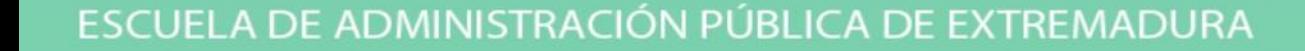

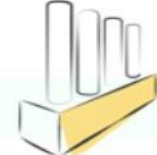

## REQUERIMIENTO DE INCAUTACION

- En esta fase se notifica, a la entidad avalista, el importe de la garantía a incautar, en el caso de ser efectivo no hay notificación; dándole el plazo de un mes, a partir del día siguiente de recibir la notificación para realizar el ingreso de dicho importe en las cuentas de Tesoreria.
- Tras avanzar el requerimiento, nos permite, adjuntar al expediente el escrito de notificación, registro y acuse de recibo de recepción del mismo, fundamental para la fase siguiente.

plan de formación

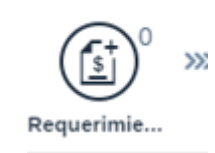

ADMINISTRACION PUBLICA DE EXTREMADI

## TAG FIRMADA

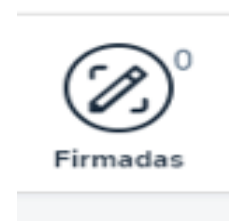

- No se encuentra desarrollado, no aportando nada, aunque se necesita pasar por el para continuar con el proceso.
- Nuevamente nos permite en dicho estadio añadir documentación relacionada con el expediente.
- Avanzamos y entramos en periodo voluntario, siendo necesario rellenar dos campos:
	- Fecha de notificación
	- Fecha de acuse de recibo

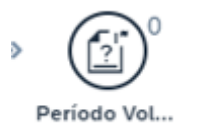

#### < Incautaciones

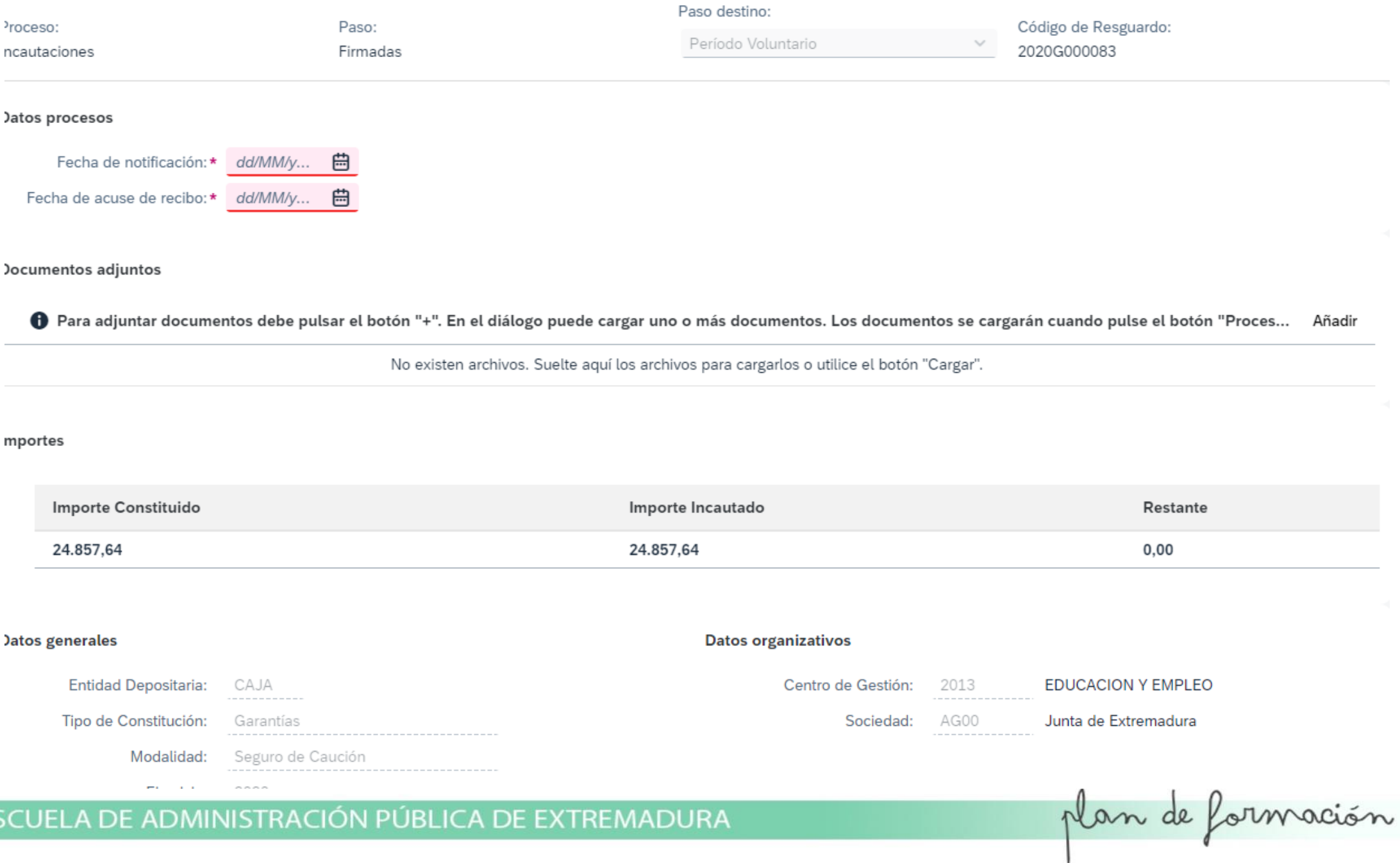

## PERIODO VOLUNTARIO INCAUTACION GARANTIAS

- Dentro del plazo concedido para la ejecución de la garantía, podemos encontrarnos con lo siguiente:
	- Devolución en plazo,
	- No devolución en plazo
- Si se devuelve en plazo, el ingreso se realiza en las cuentas de Tesoreria, por lo que se procede a registrar con un documento contable INGRES, y una vez que se contabiliza, procederemos a comunicarlo al Centro Gestor, que nos envió la resolución de incautación, para que continue su expediente administrativo.
- Desde el punto de vista del procedimiento de incautación en sí, se termina el mismo, siendo necesario para concluir su anotación y registro en la parte extrapresupuestaria, para la cancelación y devolución de la garantía.

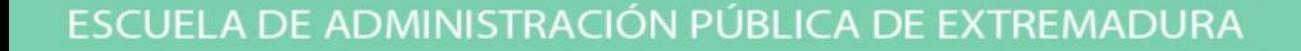

## REGISTRO DE INGRESO

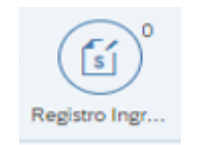

- Recibido el ingreso de la ejecución de la garantía en plazo, en dicho TAG, procedemos a anotar el ingreso: expediente de INGRES
- Notificación al Centro Gestor
- Y tras la comunicación al Centro Gestor procederemos a la Cancelación de la Garantía, que generara el oportuno expediente de Devolución de Garantía.

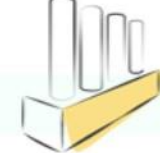

## VIA DE APREMIO

- Finalizado el plazo de cobro en periodo voluntario otorgado a la entidad avalista, para proceder a responder de las garantías prestadas, se pasa a Vía de Apremio.
- Se remitirá el expediente a la Dirección General de Tributos y una vez recaudado, nos lo comunican, así como el expediente de ingreso, para proceder a la finalización del procedimiento de incautación

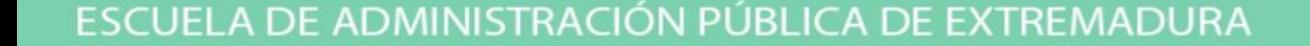

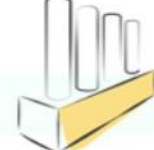

# FINALIZACIÓN DE LA INCAUTACIÓN

- En el caso de incautación de garantía en aval, finalizaríamos con un documento contable MP\_00V con el que se realizaría la devolución del mismo, así como la cancelación en la Caja de Depósitos.
- Si fuera una incautación de seguro de crédito y caución, en el momento que se da de alta la incautación, el sistema ALACÁNTARA, genera automáticamente el documento MF\_000 por el que se produce el registro del ingreso por el importe incautado en las cuentas de la Tesorería.

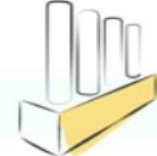

## FLUJO DE INCAUTACIÓN DE VALORES Y METÁLICO

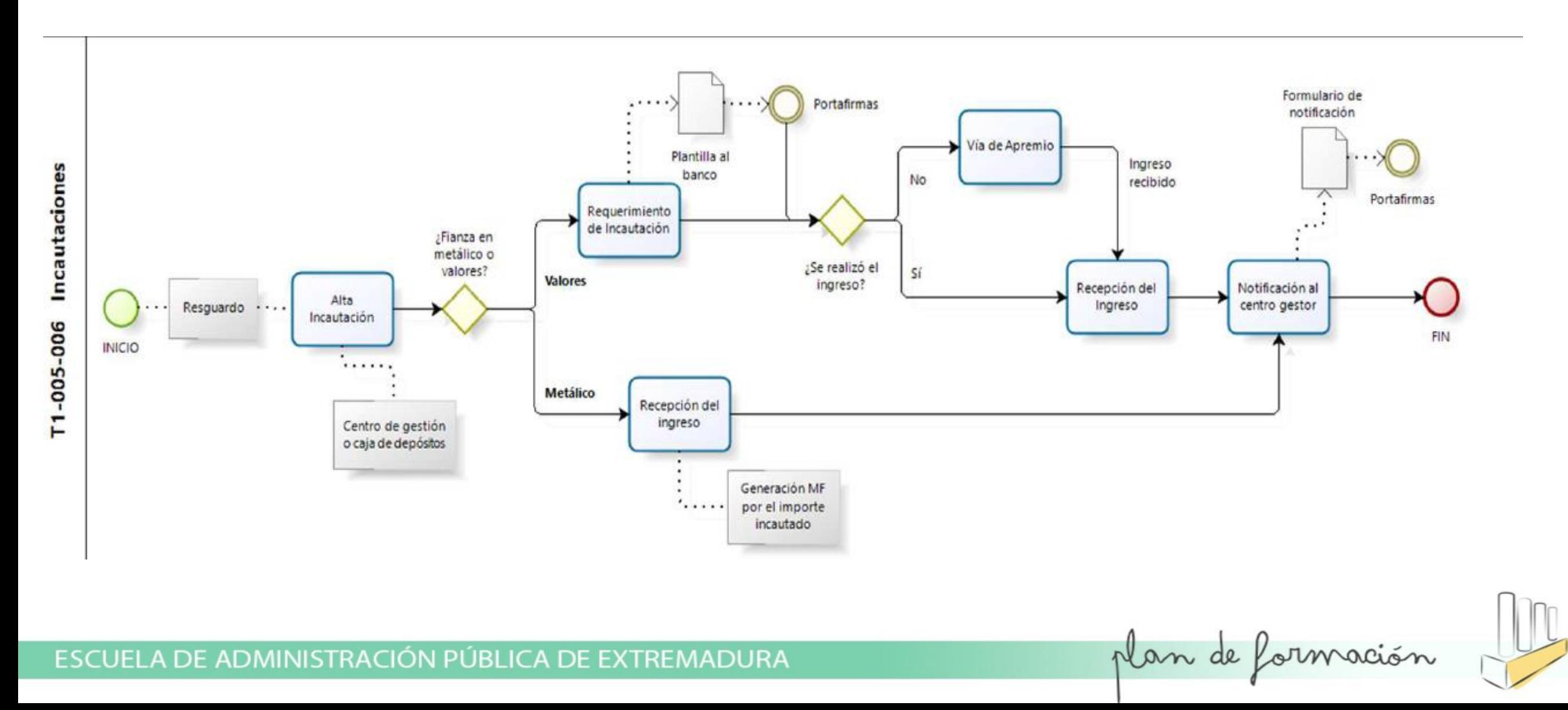